# Schnittstellen - IDEA

#### [Hauptseite](https://onlinehilfen.ra-micro.de/index.php/Hauptseite) > [FIBU](https://onlinehilfen.ra-micro.de/index.php/Kategorie:FIBU) > [Schnittstellen](https://onlinehilfen.ra-micro.de/index.php/Schnittstellen) > [IDEA Außenprüfung](https://onlinehilfen.ra-micro.de)

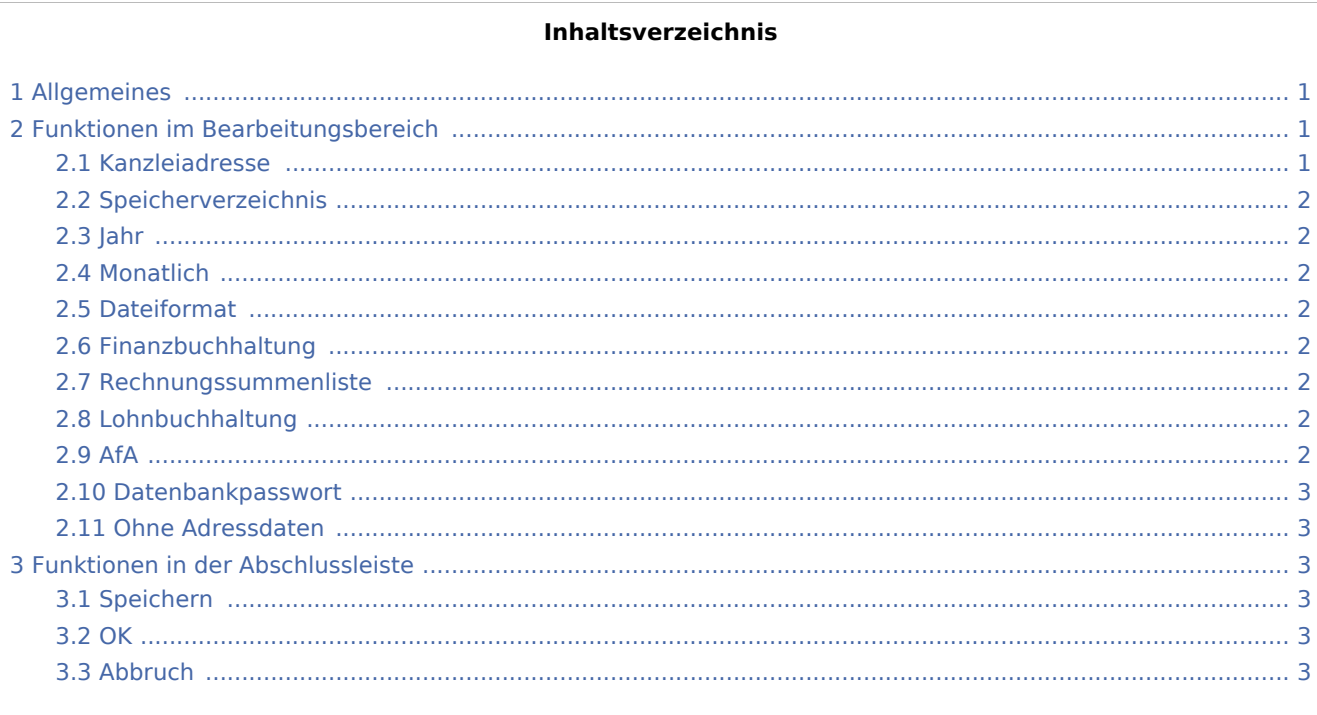

# <span id="page-0-0"></span>Allgemeines

<imagemap>-Fehler: Bild ist ungültig oder nicht vorhanden

Mit der IDEA-Schnittstelle können steuerlich relevante Daten in ein den "Grundsätzen zum Datenzugriff und zur Prüfbarkeit digitaler Unterlagen (GDPdU)" konformes Format exportiert werden. Die erstellten Daten können über die IDEA-Software importiert und weiterverarbeitet oder auf einem Datenträger (USB-Stick usw.) gespeichert und dem steuerlichen Betriebsprüfer übergeben werden, falls dieser die Überlassung der Daten fordert. Zum Speichern auf einen externen Datenträger wird der entsprechende Laufwerksbuchstabe bei der Angabe des Speicherverzeichnisses gewählt.

# <span id="page-0-1"></span>Funktionen im Bearbeitungsbereich

#### <span id="page-0-2"></span>Kanzleiadresse

Bei der Erstellung der Index.xml werden die Kanzleiangaben benötigt.

Schnittstellen - IDEA

# <span id="page-1-0"></span>Speicherverzeichnis

Ein Speicherverzeichnis wird für die zu exportierenden Daten ausgewählt. Zusätzlich wird zu dem gewählten Speicherverzeichnis ein gesondertes Verzeichnis erzeugt, aus dem sich ergibt, welche Daten in welchem Jahr exportiert wurden. Ist das gewählte Verzeichnis z. B. c:\RA\pse\, sind die Daten der Finanzbuchhaltung für das Jahr 2013 z. B. im Verzeichnis c:\RA\pse\FiBu2013\ gespeichert. Dieser Ordner kann kompakt an den Betriebsprüfer versendet werden.

#### <span id="page-1-1"></span>Jahr

Der Jahrgang wird eingetragen, für den der Export erfolgen soll.

#### <span id="page-1-2"></span>Monatlich

Soll die Auswertung nach Monaten erfolgen, wird monatlich gewählt. Zur Auswertung nur eines Monats wird in beiden Feldern derselbe Monat eingetragen. Wenn monatlich gewählt wird, können nur Daten der Finanzbuchhaltung exportiert werden. Lohnbuchhaltung, Offene Posten und AfA-Liste werden dann abgegraut dargestellt.

### <span id="page-1-3"></span>Dateiformat

Mit der IDEA-Software können sowohl ASCII-Dateien als auch Access-Datenbanken importiert werden. Beim Export als ASCII-Datei wird zusätzlich eine Beschreibungsdatei Index.xml erzeugt. Diese wird benötigt, wenn die Daten durch das Importmodul SmartX importiert werden sollen. Der zuständige Betriebsprüfer kann informieren, welches Datenformat für den Datenimport verarbeitet werden kann.

### <span id="page-1-4"></span>Finanzbuchhaltung

Sollen die Daten der Finanzbuchhaltung exportiert werden, werden diese hier eingegeben. Alle Buchungen aus dem Journal des eingegebenen Jahrgangs werden gelesen und exportiert.

#### <span id="page-1-5"></span>Rechnungssummenliste

Die Rechnungssummenliste des gewählten Jahres wird exportiert. Es kann dabei selbst bestimmt werden, ob die Adressdaten für die Außenprüfung mit übergeben werden sollen.

#### <span id="page-1-6"></span>Lohnbuchhaltung

Die Daten der Lohnbuchhaltung werden exportiert. Zu beachten ist, dass die Daten der Lohnbuchhaltung nur als mdb-Datei gespeichert werden können, da die Daten zu umfangreich für den Export in das CSV-Format sind.

#### <span id="page-1-7"></span>AfA

Exportiert die Daten der AfA-Liste für die Außenprüfung.

Schnittstellen - IDEA

# <span id="page-2-0"></span>Datenbankpasswort

Wenn Lohndaten exportiert werden, muss für die erstellte Datenbank zusätzlich ein Datenbankpasswort eingegeben werden, um die Daten vor unbefugtem Zugriff zu schützen.

### <span id="page-2-1"></span>Ohne Adressdaten

Bei Wahl dieser Option wird die *Rechnungssummenliste* ohne Adressdaten der Mandanten übergeben.

# <span id="page-2-2"></span>Funktionen in der Abschlussleiste

# <span id="page-2-3"></span>Speichern

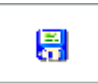

Startet den Export und speichert die Daten in dem oben gewählten Speicherverzeichnis.

<span id="page-2-4"></span>**OK** 

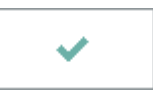

Speichert die eingegebenen Daten und beendet die Programmfunktion.

### <span id="page-2-5"></span>Abbruch

×

Beendet die Programmfunktion. Eine Speicherung erfolgt nicht.